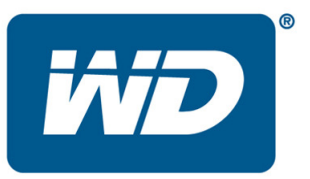

# **My Book® Live™ Release Notes for Firmware 02.01.06 - 026**

These release notes provide information on the My Book Live Home Network Drive.

Information on the firmware is provided as listed below:

Firmware Release:

- *Firmware Version 02.01.06 026*
- *Firmware Version 02.00.35 423*
- *Firmware Version 01.05.07*
- *Firmware Version 01.04.06*
- *Firmware Version 01.03.03*
- *Firmware Version 01.02.03*
- *Firmware Version 01.01.03*
- *Firmware Version 01.00.02 Initial Release*
- *Firmware Installation Procedure*

# Firmware Version 02.01.06-26

### **Resolved Issues:**

- Resolved issue with Time Machine incompatibility in Mac  $OS^{\circledR}$  X Lion<sup>TM</sup> update
- Resolved issue with incorrect Japanese language translations

### Firmware Version 02.00.35 -423

- Added safepoint backup solution
	- o Allows backing up the contents of the My Book Live to another NAS or network share (including data, configuration, and backups)
	- o Allows restoring a safepoint to a factory fresh My Book Live
	- o Allows scheduling of safepoints for automated backups of the My Book Live
- Replaced MioNet<sup>TM</sup> remote access with WD 2go<sup>TM</sup> remote access solution
	- o Added WD 2go mobile app support
	- o Added WD Photos 1.3 support and activation
	- o Added remote access to the My Book Live through wd2go.com
- Resolved issue of NTP server no longer works if a non-full qualified domain name is used in some browsers
- Resolved Twonky crash issue from log files reaching full capacity
- Resolved empty iTunes<sup>®</sup> playlist when saved to drive unit
- Resolved error codes appearing in backup list for Mac machine names that have a single quote " ' "
- Resolved issue with MTU discovery; this may have caused sub-optimal WAN transfer speed in some environments
- Resolved issue to remove limit on maximum number of FTP connections
- Resolved issue with time zone selected not being set
- Resolved issue when new user is created, the option to give the new user access to an existing share is not retained
- Resolved issue with Apache using up RAM memory
- Resolved issue with icon images in the Software folder under the Public share will be displayed to your media devices

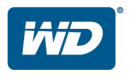

- Resolved issue where a saved configuration file will not restore device description
- Resolved issue where the main LED remains red after an over temperature alert, and the temperature returns to normal
- Resolved issue where a non-alphanumeric password can be created, but is not accepted when used to login to the device user interface.
- Resolved security issue with NFS and FTP access where a user that is logged in can access shares that are not authorized for access
- Added warning message that data will be erased in the event the user deletes a share
- Added standardized error code numbers
- Added master browser enable to assist with discovery of Windows shares when a Windows PC is not currently available on the network

# Firmware Version 01.05.07

### **Resolved Issues:**

• Contains updates to allow for future firmware messaging options. This update is required to receive these future updates to the My Book Live.

### Firmware Version 01.04.06

- Resolved Simplified and Traditional Chinese text displaying incorrectly in the user interface
- Resolved user interface displaying "Bad" drive status after firmware update
- Resolved WD SmartWare displaying "No Writable Partition" if the IP address of the My Book Live changes
- Resolved My Book Live not appearing in iTunes<sup>®</sup> or Mac Finder if the IP address changes
- Resolved issue that may prevent the My Book Live from updating

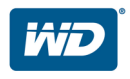

# Firmware Version 01.03.03

### **Resolved Issues:**

- Resolved files and folders cannot be modified or deleted when copied to the drive using remote access MioNet
- Resolved permission access assigned incorrectly when shared folders are deleted
- Resolved inability to delete content in Software folder

### Firmware Version 01.02.03

- Resolved issue with Twonky rescan progress indicator not stopping
- Resolved issue with Twonky rebuild progress indicator not stopping
- Resolved error message displays if less than 3 DNS servers are configured for a static network
- Resolved brief loss of network connection which may occur in some cases when copying large amounts of data
- Resolved issue that does not remove multiple shares from a user

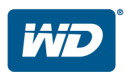

## Firmware Version 01.01.03

- Added Reboot and Shutdown buttons from the device user interface
- Resolved incidence of communication error during warranty registration through the user interface
- Resolved capacity usage data in bottom dock not updating accurately
- Resolved cancel button not completely clearing user info entered in the Creating a New Share form
- Resolved time stamp not updating correctly for Apple<sup>®</sup> Time\_Machine<sup>®</sup> running under  $\text{Mac}^{\circledR} \text{OS } X^{\circledR}$  Leopard<sup>™</sup> 10.5.x
- Resolved continued appearance of new firmware available alert message after firmware update to latest version is completed
- Resolved device not rebooting if browser window is closed during firmware update.
- Resolved continued appearance of Save and Send Test Mail button after adding an email address
- Resolved device will not go into standby mode if standby time is set to 40, 50 or 60 minutes

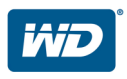

# Firmware Version 01.00.02:

### **Initial Release:**

- WebUI management interface
- User access control
- Gigabit Ethernet network adapter
- Automatic Firmware Update
- Drive standby mode
- pvConnect Twonky™ Media Server
- iTunes<sup>®</sup> server support
- Apple Time Machine support
- MioNet Remote Access
- WD Photos™ App support

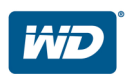

# **Installing the Firmware Update**

Firmware is an important set of instructions that tells your My Book Live drive how to operate and what the interactive screens look like, as well as ensures accurate functionality. Updating the firmware enables you to take advantage of improvements to the operation and performance of your My Book Live drive.

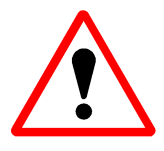

**Important:** Make sure the AC power adapter remains connected during the firmware update. A power disruption during the update process can corrupt the system firmware.

#### **To update the firmware: Automated**

- **1.** In Windows<sup>®</sup> XP, Windows Vista<sup>®</sup> or Windows 7 launch the **WD QuickView** and select **Dashboard** to open the user interface. Mac users can use **WD QuickView** for Mac or Bonjour® .
- **2.** Enter your password and click the **Login** button at the main login screen if you have secured your device previously with a password.
- **3.** From the main dashboard screen, click **Settings.**
- **4.** Under the **System tab,** click the **Updates** heading to expand the section.
- **5.** Click the **Check for Update** button.
- **6.** If a new firmware is available, an Update Firmware pop up will appear confirming a newer firmware.
- **7.** Click the **Install & Reboot** button and the new firmware will be automatically downloaded
- **8.** Once the firmware has been downloaded, the upgrade process will begin followed by a reboot of the device. This process will take a few minutes.

#### **To update the firmware: Manual**

- **1.** Go to www.wdc.com/wdproducts/updates/?family=wdfmb\_live to download the firmware file to your desktop
- **2.** In Windows XP, Windows Vista, or Windows 7, launch the **WD QuickView** and select **Dashboard** to open the user interface. Mac® users can use **WD QuickView** for Mac or Bonjour® .
- **3.** Enter your password and click the **Login** button at the main login screen if you have secured your device previously with a password.
- **4.** From the main dashboard screen, click **Settings.**
- **5.** Under the **System tab,** click the **Updates** heading to expand the section.
- **6.** Click the **Update from File** button.
- **7.** Browse to the location where you saved the firmware file and select it.
- **8.** The **Update Firmware** pop up window will appear, and then click the **Ok** button to proceed with the firmware update. Once the process is complete, the device will reboot. This process will take a few minutes.

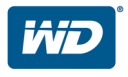

#### **Important product update notes:**

- 1. Do not interrupt the firmware upgrade process. Doing so may cause the device to malfunction or render it unable to boot.
- 2. If you are using the manual update method, do not rename the firmware file or uncompress the zip file. Doing so will cause the manual update to fail.

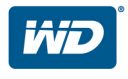